# PTE GYTK Oktatói Munka Hallgatói Véleményezése Bizottság tájékoztatója **Unipoll – Feedback oktatói riportok elérése és kezelése**

#### Kedves Kollégák!

**Az alábbi tájékoztató a PTE Gyógyszerésztudományi Kar tantárgyfelelősei és oktatói számára készült és a GYTK OMHV riportok Neptun tanulmányi rendszerben való megjelenítését mutatja be.**

Az Oktatói Munka Hallgatói Véleményezése (OMHV) a hallgatói vélemények összegyűjtésének és elemzésének meghatározó és formális forrása a felsőoktatásban. Egy tükör, amely az oktatási folyamatot a hallgatók szemszögéből vizsgálja és célja az oktatás fejlesztése. A PTE GYTK Oktatói Munka Hallgatói Véleményezése Bizottság kéri az oktatók együttműködését és elköteleződését ezen rendszer iránt, mely kölcsönösen előnyös a hallgatók, az oktatók a kar és a szakma számára.

A munkaerő és a gyógyszerészi szolgáltatások minőségét és eredményességét a graduális és posztgraduális képzés minőségbiztosítása és folyamatos fejlesztése által szükséges megvalósítani, melynek egyik meghatározó belső minőségfejlesztési eszköze az OMHV. Egy olyan visszacsatoló rendszer, ami segíti az oktatót a fejlődésben és a tárgya fejlesztésében. Éppen ezért a reprezentativitás és a kapott visszajelzések megbízhatóságának növelése érdekében javasoljuk a tárgyfelelősök és oktató kollégák számára, hogy minden félév végén hívják fel a figyelmet arra, hogy az OMHV kitöltésével hasznos anonim javaslatokkal és visszajelzéssel segíthetik a hallgatók a képzés fejlesztését!

# Tartalom

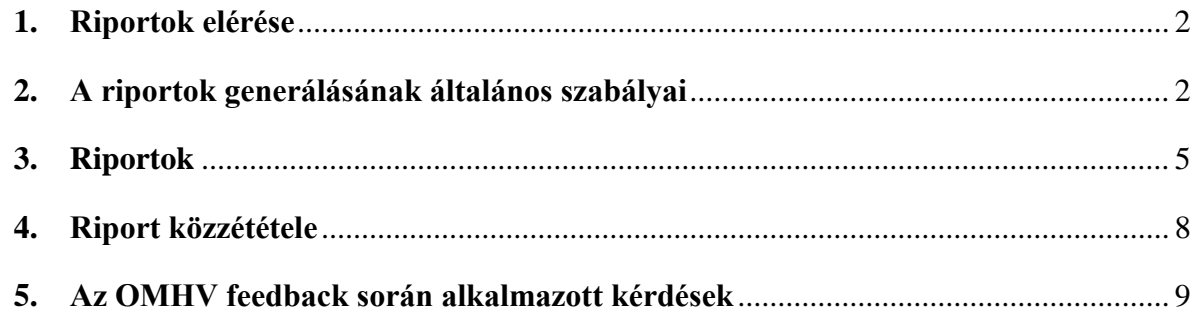

#### <span id="page-1-0"></span>1. Riportok elérése

A feedback-ben készült oktatói riportokat az oktatói webes felületre belépve az Információ / Hallgatói véleményezés menüponton érhetőek el.

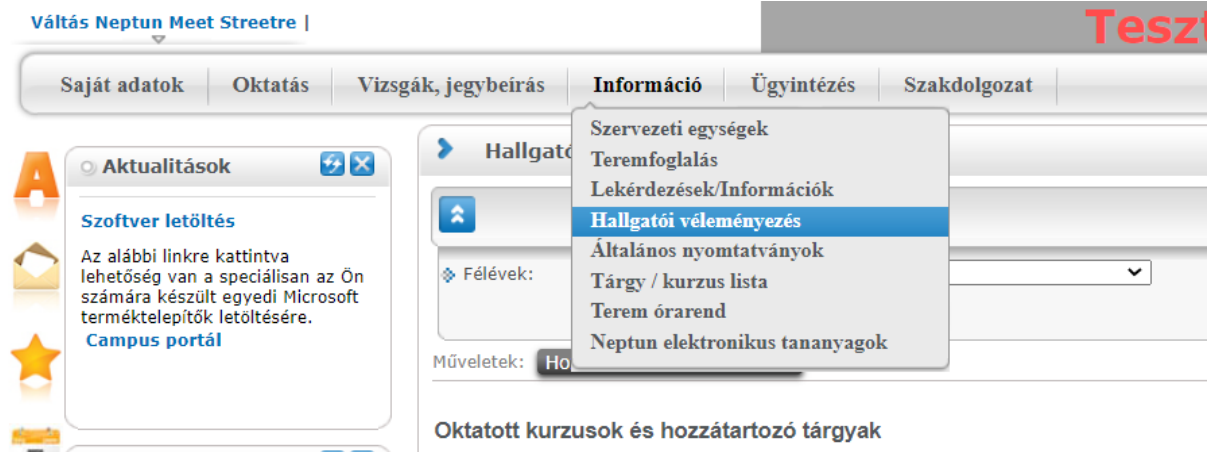

*1. ábra Oktati webes menü - riport elérés*

A véleményezés kurzus alapján történik, így az oktatói riportok is féléves szűrőben jelennek meg. A kívánt félév kiválasztása után a Listázás gombra kattintva megjelennek a félévben véleményezett kurzusok. Amennyiben a felület üres, úgy a kari beállításnak megfelelően vagy még nem publikusak a riportok, vagy már lejárt a publikálásra, közzétételre megadott időszak.

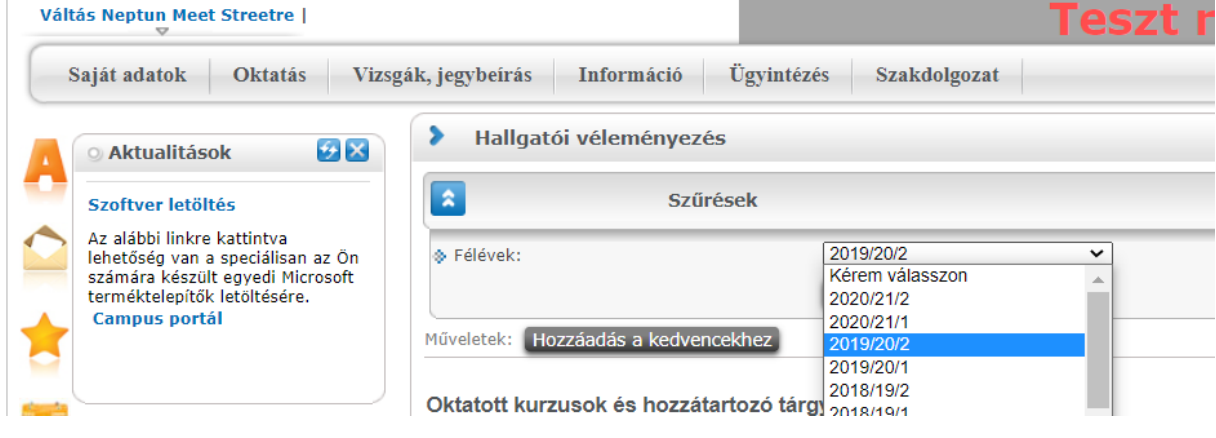

#### <span id="page-1-1"></span>2. A riportok generálásának általános szabályai

Nem feltétlen kerül be minden kurzus a véleményezésbe. A véleményezendő kurzusok körét a kar határozza meg. Így lehetősége van arra, hogy figyelembe vegye például a kurzusok létszámát (például 3 főnél alacsonyabb létszámú kurzusok ne szerepeljenek), vagy a kurzusok típusát (például vizsgakurzusok és technikai kurzusok ne szerepeljenek), vagy a tantárgy értékelés esetében a tárgy felvétel típusát (csak kötelező tárgyak). A GYTK jelenleg a kötelező tárgyakra vonatkozóan kéri a hallgatók visszajelzéseit.

*<sup>2.</sup> ábra Riportok féléves szűrése*

#### *Mik a pontos szűrési feltételek a tárgyakra vonatkozóan?*

A riportok felületén csak azok a kurzusok jelennek meg, amelyekhez kitöltés is érkezett. Érdemes összehasonlítani az itt megjelenő riportok számát az Oktatás / Kurzusok menüpontban megjelenő kurzusok számával. A vizsgálatkor figyelembe kell venni, hogy nem minden kurzus oktató kerül be az értékelésbe. A GYTK OMHV kötelező kurzusainál azok az oktatók jelennek meg, akiket a tantárgybejelentés során az adott tárgyhoz oktatóként hozzárendeltek és a hozzárendelés típusa oktató, illetve akit az intézeti adminisztrátor később hozzárendel. Lehetőség van arra, hogy a kurzushoz hozzárendelésre kerüljön adminisztrátor, vendégelőadó, PhD hallgató, akik a véleményezésben nem jelennek meg.

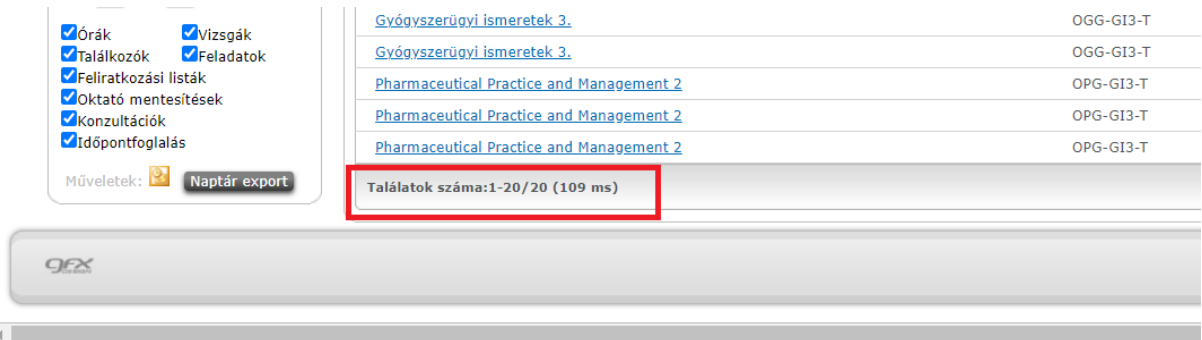

*3. ábra Riportok száma*

A kar több szintű véleményezést folytathat le egy kérdőív kapcsán. Lehet az tárgy szintű vagy kurzus szintű véleményezés. Tárgyértékelés esetében a program három szintet különböztet meg: 1. a hallgató által felvett tárgya (tárgykódonként eltérő tantárgy), 2. a tárgy alatt felvett kurzusok, 3. a kurzushoz hozzárendelt oktatók. A kurzus szintű értékelés a tárgyértékelő 2. és 3. pontját használja fel.

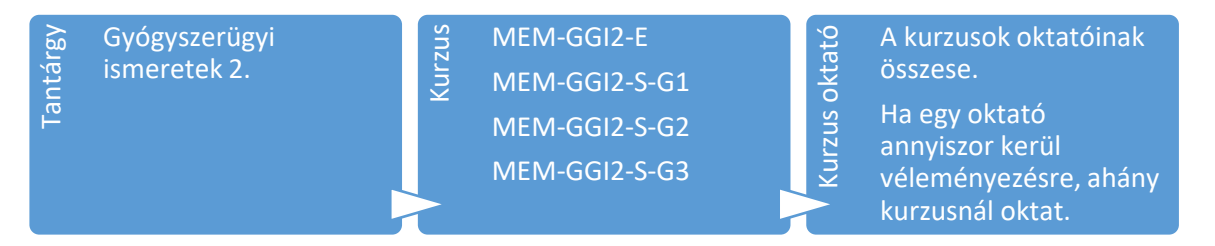

A véleményezéskor a program annyi kérdőívet hoz létre a hallgató számára ahány tárgyfelvétele (indexsora) van az adott félévben. A kérdőívben az egyes szinteknek megfelelő fejezetet annyiszor ismétli meg, ahány elemet talál. A tárgy szintű fejezet tartalmazza a tantárgyra vonatkozó kérdéseket, egyszer kerül be tárgyanként. A kurzus szintű fejezet annyiszor ismétlődik, ahány kurzust a hallgató a tárgy alatt felvett. Az oktató szintű fejezet annyiszor Gyógyszerügyi<br>
ismeretek 2.<br>
E MEM-GGI2-S-G1<br>
MEM-GGI2-S-G2<br>
MEM-GGI2-S-G3<br>
MEM-GGI2-S-G3<br>
MEM-GGI2-S-G3<br>
MEM-GGI2-S-G3<br>
MEM-GGI2-S-G3<br>
MEM-GGI2-S-G3<br>
MEM-GGI2-S-G3<br>
MEM-GGI2-S-G3<br>
MEM-GGI2-S-G3<br>
MEM-GGI2-S-G3<br>
MEM-GGI2-S-

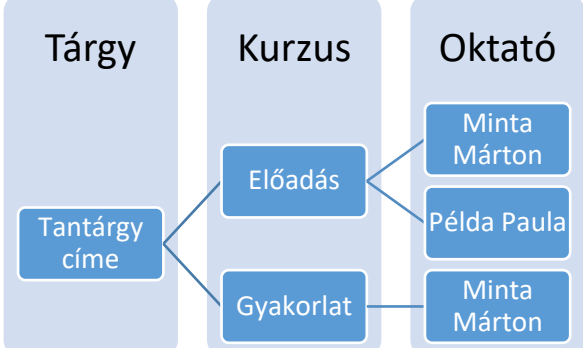

A Gyógyszerésztudományi Kar tantárgy szintű véleményezést folytat. Így az oktatói felületen nem csak kurzusonként jelennek meg a riportok, hanem tárgy-kurzus kapcsolat szerint. Amennyiben egy tárgy több kódon kerül meghirdetésre, de azonos kurzushoz kapcsolódnak, úgy a program több riportot generál.

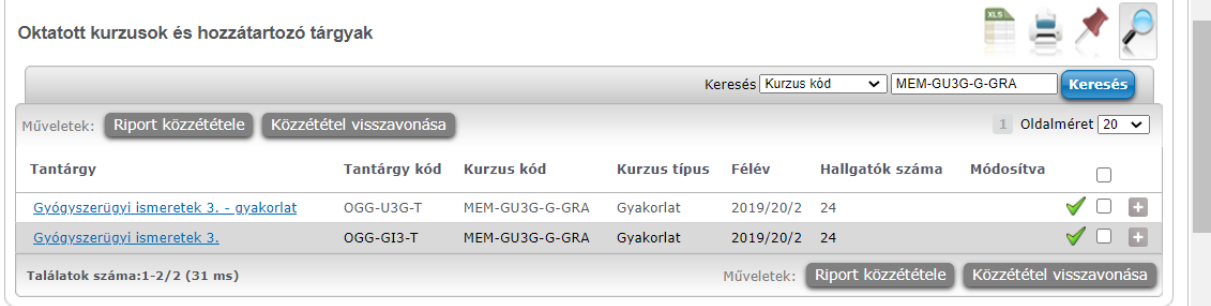

*4. ábra Egy kurzus - két tárgy kapcsolat*

Minden az értékelésben részt vevő tárgy és kurzus megjelenik a Hallgatói véleményezés menüponton, de riporttal csak az a kurzus rendelkezik, amely eléri az érvényességi küszöböt. Ezen **érvényességi küszöb** minimum 3 értékelés, illetve a tárgy-kurzus kapcsolat esetében legalább 25%-os kitöltés. Érvényességi küszöb alatti kitöltés esetén az alábbi hibaüzenet jelenik meg a Neptunban.

https://neptun-web-test.tr.pte.hu/unipolldatapro/Error/ResponseLimitError - Google Chrome

● neptun-web-test.tr.pte.hu/unipolldatapro/Error/ResponseLimitError

# Nem érkezett elegendő kitöltés a riport megtekintéséhez

*5. ábra Riport nem jeleníthető meg hibaüzenet*

Tárgyértékelő kitöltés esetében (jelenleg) a program a kurzus létszámához viszonyítja az adott tárgy felől a kurzust véleményezők számát. Így előfordulhat az az eset, hogy több kódon futó tantárgyak esetében az alacsony létszámú, már kifutó tárgykód felől a program nem generál riportot. Ezen kieső riportok tárgy szinten nem számítanak be az értékelésbe, de kurzus szinten részei a statisztikának.

#### <span id="page-4-0"></span>3. Riportok

A riport sorára kattintva megnyílik a riport felület. Felül a riport alapadatai jelennek meg. Lejjebb az egyes kérdésekre adott válaszok darabszáma látható. A riport alapadataiban megjelenő kitöltések számának értelmezésekor figyelembe kell venni, hogy az adott kurzus elérhető-e több tárgy felől, illetve a tantárgy alatt meghirdetésre került-e más kurzus, amire ugyanazon hallgatók járnak.

A program kék színnel jelöli az adott tárgy-kurzus értékelés eredményét és pirossal mutatja a "kari" értékelést. A kari értékelés alatt a kérdőív összes válaszát kell érteni.

# Oktatói munka hallgatói véleményezése

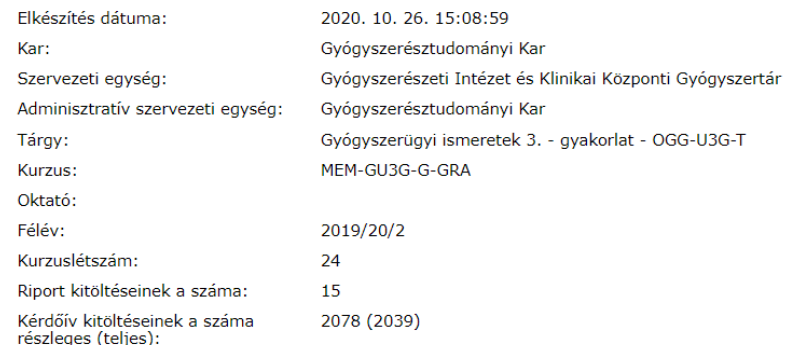

#### *6. ábra Riport alapadatok*

Riport kitöltőinek a száma: ahány eltérő neptun kódú hallgató töltötte ki a teljes véleményezést ezen tárgy, ezen kurzusára vonatkozóan.

A tárgyértékelő fejezetben szereplő kérdések esetében a kérdésekre adott válaszok száma a hallgatók által felvett tantárgykódonként kerül meghatározásra. Az értékelés a kérdőívben beállított "pontszámnak" megfelelően történik, az átlagokat az adott tárgykódra beérkezett válasz alapján határozza meg a program.

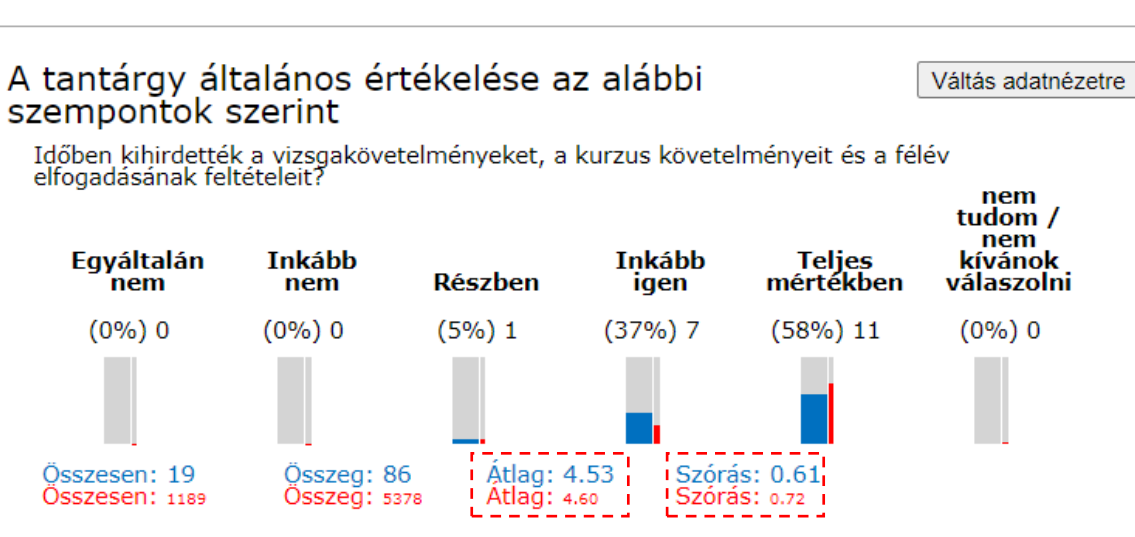

*7. ábra Tantárgyra vonatkozó kérdések*

 $\blacksquare$  Oktató  $\blacksquare$  Kar

A kurzusra vonatkozó kérdések esetében a felvett tárgykódtól függetlenül, az összes adott kurzusra beérkezett válasz megjelenik. Az átlag számítása ez esetben is a válaszlehetőséghez rendelt értékeknek megfelelően, az összes válasz arányában kerül megállapításra.

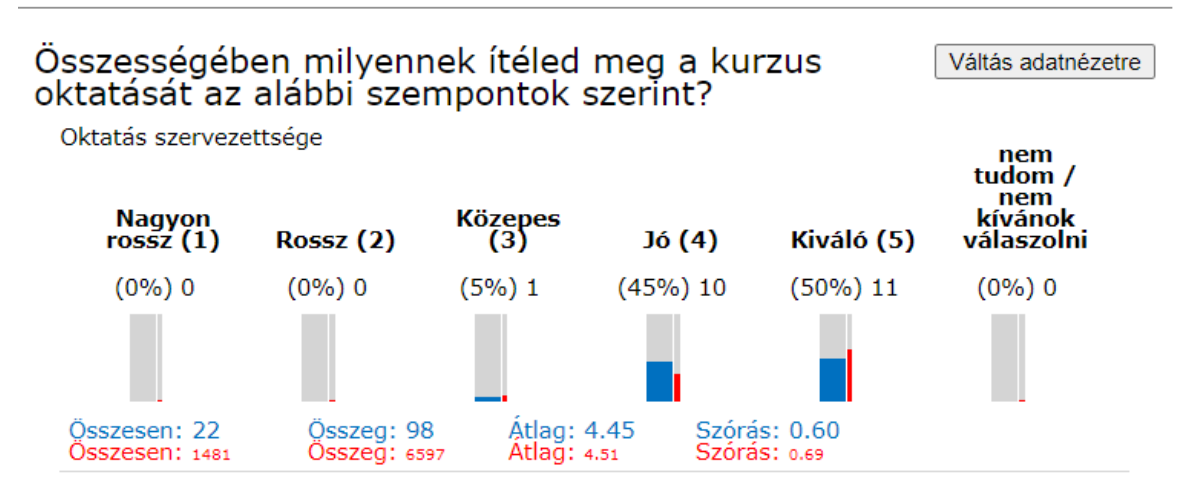

*8. ábra Kurzusra vonatkozó kérdések*

Az oktatókra vonatkozó kérdések esetében a program az adott **oktatóra szűkíti a válaszokat**. Értékelése megegyezik a tárgy és a kurzus szintű kérdések kiértékelésével. A válaszok számának kurzustól való eltérése annyit jelent, hogy nem minden hallgató jutott el az oktató véleményezéséig.

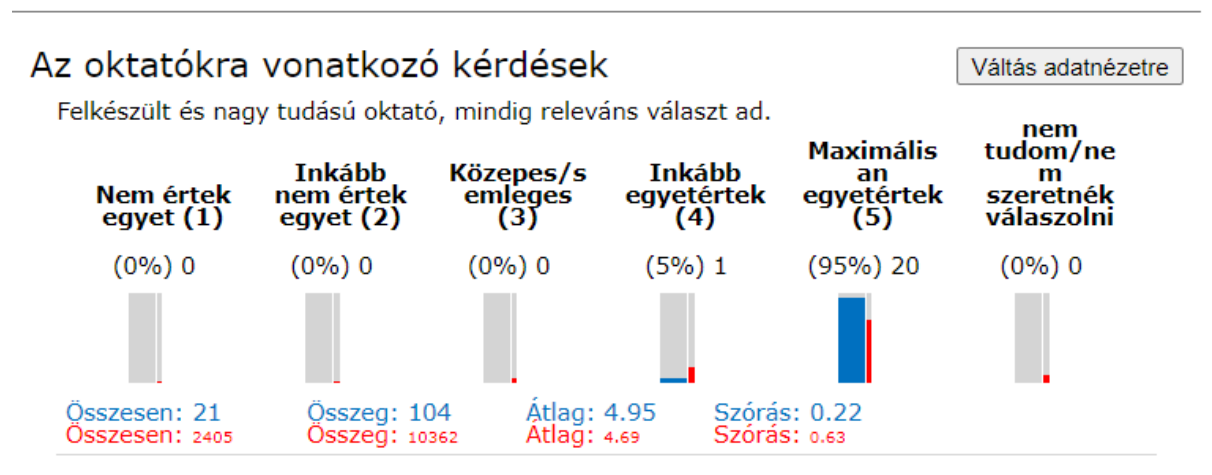

*9. ábra Oktatóra vonatkozó kérdések*

Az egyes fejezetekhez (ilyen a kurzus oktató értékelő fejezet) tartozhat kitöltési feltétel. A Neptun OMHV kurzus oktatóra vonatkozó fejezete alapértelmezetten a gyakorlat és szeminárium oktatóira van beállítva, így a kiértékelésben 2020 tavaszi tanévre vonatkozóan az előadások riportjában a 3 db oktatóra vonatkozó kérdés sajnos nem jelenik meg.

A hallgatóknak lehetőségük van **szöveges vélemény**t írni a kurzussal és a kurzus oktatóval kapcsolatban. Előbbi kérdés a kurzus értékelő fejezetben jelenik meg, így az oktatótól függetlenül jelenik meg minden kurzus oktató számára a riportban. Utóbbi adott oktatónak csak a róla szóló szöveges vélemény jelenik meg, ugyanazon kurzus más oktatójáról alkotott szöveges véleményt nem láthatja.

A tantárggyal, gyakorlatokkal/szemináriumokkal és az intézettel kapcsolatban alabb fejtheted ki véleményedet szabad szavas válasz formájában.

gyakorlatorientált, ez így jó

Összesen: 1 Összesen: 74

*10. ábra Kurzus szöveges vélemény*

# Lehetőséged van a véleményedet megírni ezzel az oktatóval kapcsolatos tapasztalataidról

mindig a lényeget ragadta meg, életből vett példákat

Összesen: 1<br>Összesen: 112

*11. ábra Kurzus oktató szöveges vélemény*

#### <span id="page-7-0"></span>4. Riport közzététele

A riportok nem csak az oktatók számára érhetők el, hanem a hallgatók is megtekinthetik. A riportok közzétételéről (publikálási időszak) a kar gondoskodik. A publikálási időszak kezdetén csak az oktatók számára kerülnek megjelenítésre a tárgyról/kurzusról/oktatóról szóló riportok. Ekkor az oktatónak lehetősége van az adott riportot közzétenni, vagy azt visszavonni.

A riportok alapvetően közzétett állapotban jönnek létre. A publikálási időszak kezdetétől számítva 14 nap után automatikusan megjelennek a hallgatói felületen. Így annak az oktatónak, aki minden róla készült riportot közzé kíván tenni a hallgatók számára, nem kell tennie semmit.

| Oktatott kurzusok és hozzátartozó tárgyak                             |                 |                           |                          |              |                           | <b>ALS</b>      |  |    |
|-----------------------------------------------------------------------|-----------------|---------------------------|--------------------------|--------------|---------------------------|-----------------|--|----|
| Riport közzététele<br>Közzététel visszavonása<br>Műveletek:           |                 |                           |                          |              |                           | Oldalméret 20 v |  |    |
| <b>Tantárgy</b>                                                       | Tantárgy<br>kód | Kurzus kód                | <b>Kurzus</b><br>típus   | Félév        | <b>Hallgatók</b><br>száma | Módosítva       |  |    |
| Záróvizsga előtti szakmai gyakorlat II.                               | OGS-SG4-T       | MEM-SSG4-G                | Gvakorlat                | 201          | Megjegyzés hozzáadása     |                 |  | Ð  |
| Gyógyszerészi kommunikáció és expediálási ismeretek a<br>gyakorlatban | OGE-GKX-T       | MEM-EGKX-E                | Előadás                  | 201          | <b>Riport közzététele</b> |                 |  | G  |
| Gyógyszerészi kommunikáció és expediálási ismeretek a<br>gyakorlatban | OGF-GKX-T       | MEM-EGKX-G                | Gvakorlat                | 201          | Közzététel visszavonása   |                 |  | c  |
| Gyógyszerügyi ismeretek 3. - gyakorlat                                | OGG-U3G-T       | MEM-GU3G-G-<br><b>GRA</b> | Gvakorlat                | 2019/20/2 24 |                           |                 |  | п  |
| Gyógyszerügyi ismeretek 3. - gyakorlat                                | OGG-U3G-T       | MEM-GU3G-G-<br><b>GRB</b> | Gvakorlat                | 2019/20/2 12 |                           |                 |  | Ð  |
| Gyógyszerügyi ismeretek 3. - elmélet                                  | OGG-U3E-T       | MFM-GU3F-F                | Előadás                  | 2019/20/2 36 |                           |                 |  | F. |
| Gyógyszerügyi ismeretek 3. - elmélet                                  | OGG-U3E-T       | MEM-GU3E-S-<br><b>GRA</b> | Szeminárium 2019/20/2 23 |              |                           |                 |  | B  |

*12. ábra Riport közzététele, visszavonása*

A riportok közzététele és visszavonása a riport sorának végén a '+' jelre kattintva tehető meg. A közzétett riportokat a program zöld pipával jelöli.

A közzététel és visszavonás elvégezhető csoportosan is. Így azon oktatóknak, akik a közzététel előtt szeretnék átnézni a róluk készült riportokat, javasolt csoportosan az összes riport közzétételét visszavonni, majd ez követően engedélyezni azt riportonként.

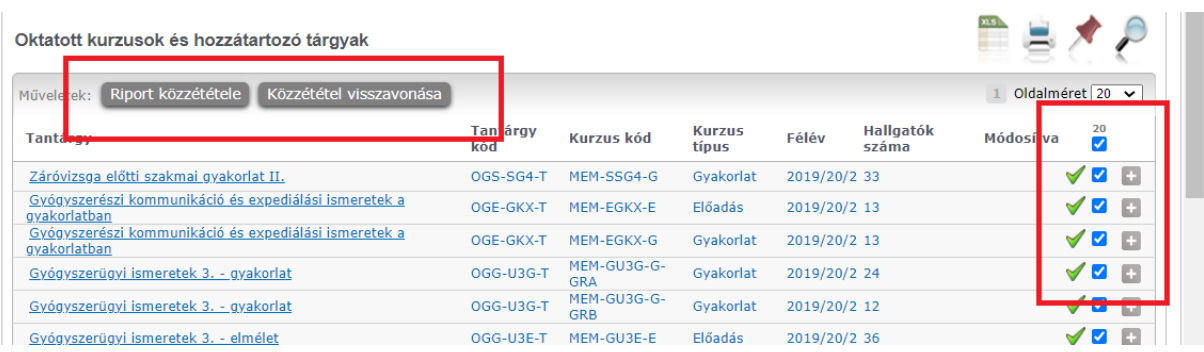

*13. ábra Csoportos riport közzététel*

Kari beállítás szerint a riportok megtekinthetősége időszakhoz köthető. Amennyiben van publikálási határidő, úgy a határidő után már csak a közzétett riportok jelennek meg a felületen. A visszavont riportok eltűnnek a felületről. Ha nincs ilyen határidő, úgy a riport közzététele bármikor módosítható. 2021 év elején a hallgatói Neptun OMHV felület javítás alatt áll, így a 2020 tavaszi riportok nem láthatóak a hallgatók számára (akár közzé lett téve, akár nem).

### <span id="page-8-0"></span>5. Az OMHV feedback során alkalmazott kérdések

A kérdéseket az 1. melléklet tartalmazza, tartalmát a korábbi társkari (ÁOK) kérdés lista és a PTE EHÖK javaslatai alapján állította össze és aktualizálja a Bizottság. A kérdőív főbb fejezetei:

- Tárgy általános értékelése 3 szempont szerint
- Hallgató önbevalláson alapuló órai részvételi aránya
- Fókusz területre vonatkozó kérdések (pl. Távolléti oktatás)
- Kurzusra vonatkozó értékelések 5 szempont szerint
- Oktatókra vonatkozó kérdések 3 szempont alapján

PTE GYTK Oktatói Munka Hallgatói Véleményezése Bizottság nevében Dr. Fittler András elnök

Pécs, 2021. február 2.